# **Photoshop 2021 (Version 22.4.2) License Key Full Download PC/Windows**

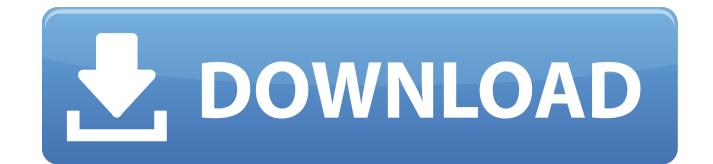

## **Photoshop 2021 (Version 22.4.2) Crack Free Download**

Take advantage of the extensive multimedia features of Photoshop to add video and audio to your images. Understanding the Elements of Photoshop Photoshop Elements is a full-featured version of the program that gives you the ability to work with raster images and vector graphics as well. Photoshop Elements offers more extensive features than Photoshop does, with different adjustment tools, layer creation, and more. Elements also offers more built-in effects than Photoshop. The following sections detail what you can expect from the features of Photoshop Elements. The basics of a layer-based image A raster image consists of a grid of tiny pixels that can be turned on or off, creating an image that looks similar to a black-and-white photograph. In Photoshop, this image has a layer on which you apply adjustments to the image. A vector image consists of a grid of mathematical points. Vector graphics are easier to create and manipulate than raster graphics. You can create a vector graphic that looks similar to a photograph and turn it into a solid-colored object that you can place on a photo or artwork. Vector graphics can also be turned into raster graphics. The following sections provide an introduction to the layers of a digital image in Photoshop and Elements. Create a basic image You can create a raster image in Photoshop by going to the File menu, and then clicking New. You can create a vector graphic in Photoshop Elements by going to Layer⇒New. After you've created an image, you can add layers to make your image appear the way you want. A layer can be any layer in a document, even a background color or an outline layer. The simplest way to create a new layer in Photoshop is to select Layer⇒New. This command launches the New Layers dialog box, as shown in Figure 3-1. This dialog box lists all the currently open layers in a document. Illustrated by top: New Layer dialog box and bottom: Layers palette \*\*Figure 3-1:\*\* Layers add new layers to an image. Add a new layer to a raster image To add a new layer to an image, follow these steps: 1. Create a new image in Photoshop or Elements. 2. Choose File⇒Open. 3. In the file selection dialog box, browse to the location of the file that you want to add a new layer to

#### **Photoshop 2021 (Version 22.4.2)**

One of the reasons for Elements is that it's easier to use than Photoshop. There are a lot of reasons to use Photoshop, including: You are a professional. You have Photoshop because you want to make higher-quality images. You want to teach or learn image editing techniques. You need to use Photoshop for your job, or you want to create photo-related products such as calendars, greeting cards or murals. You're a hobbyist who wants to try out different techniques and features. Elements doesn't come with tutorials, but it can be easy to learn how to use it without any formal training. Where can you find these tutorials? Most photography resources cover Photoshop, but they often skip over Elements. Many of them cover Photoshop first and then move on to Elements. If you're looking for an intro to Elements, this tutorial covers everything you need to know. You can jump directly to the Elements tutorials by clicking the link below each tutorial. Now let's take a look at each of these Photoshop tutorials. 1. Photo Manipulation and Creation with Photoshop Elements Photoshop is the most popular image editor. Most of us learned it because it's the only real Photoshop available. Elements is usually just a stripped-down version of Photoshop, so the tutorials here are often intended for Photoshop users. Photoshop tutorials tend to start with a rough sketch or an outline of the step-by-step process. Here, we learn to modify an image using brushes, textures, and layers. We learn how to create a lightbox with a grid and how to crop images to create more interesting compositions. We learn how to create a sunset effect using layers and filters. Photoshop Tutorials: Using Photoshop Elements 2. Advanced Photoshop Techniques: Elements Course Who doesn't want to learn to create their own filter? This tutorial is all about crafting your own Photoshop elements filters. It's a full-fledged course. This means that you'll need to create your own file instead of using an image. You'll also learn about all the different editing options that you might use. This is a great opportunity for beginners to learn the ins and outs of Photoshop. It's also a great opportunity for more experienced users 388ed7b0c7

## **Photoshop 2021 (Version 22.4.2) Crack+ Full Product Key**

1. The Pen Tool In Photoshop, the Pen tool makes it easy to draw lines and shapes. The default settings are fairly good. To change the size of the lines, click and drag, and to adjust the thickness, hold Shift when you're drawing. 2. The Zoom tool The Zoom tool is especially useful when you want to get a better look at a particular area of an image. While you can also zoom in with the usual Ctrl+Scroll keys, the Zoom tool is set up to show a different part of the image. Simply choose the zoomed-in part, and click where you want to zoom. 3. The Eraser Tool The Eraser tool is useful for removing clutter from an image. Use a soft brush to selectively erase. As an alternative, you can temporarily deselect the Eraser tool and then use the Paint Bucket tool to fill in the "erased" area. 4. The Quick Selection tool The Quick Selection tool is one of the most useful tools in Photoshop. Simply click on the area you want to select, and Photoshop will isolate it from all other areas. It's great for picking out areas from cluttered images. 5. The Magic Wand Tool This tool allows you to select any area in your image with a click. The way to use this tool is to click anywhere in the image, and then move the cursor around. As soon as you click, a boundary line will appear. When you're finished, press the "Backspace" key to deselect the selected area. 6. The Blur tool When applied to an image, the blur tool will "blur" an area. While the default settings are sufficient for most purposes, the Blur tool also has an Amount slider which controls the size of the effect. 7. The Sharpen tool Click where you want to blur, then click again where you want the image to appear more sharply defined. The amount of sharpening you apply to the image depends on how much you increase the Amount slider. 8. The Color Select tool To select a color in an image, you can use the Color Select tool. The Color Select tool allows you to choose a color anywhere within the image. To select a color, click in the image and then move the cursor to a different area. A little dot will appear. When you release the mouse, the pixel you clicked on becomes the color selected.Novel and rapidly developing technology

#### **What's New in the?**

What is a Photoshop Toolbox? The Photoshop Toolbox is a menu that provides access to a series of options found within Photoshop CS5/ CS6 and Lightroom 4. These tools can also be found in the Edit menu. Photoshop tools are accessed by using their name and hitting the OK button on the Toolbox. You can also open the Toolbox by clicking the menu button and selecting Edit from the menu. You can see the tools available to you by opening the Edit → Preferences dialog box. Click the Advanced Settings tab and select the Show Icon for Photoshop CS5/CS6 command in the Toolbox menu. Once you see the icon for the selected command, you are good to go. Click the icon and you can close the Toolbox. Photoshop tools are organized into groups. You can see the groups by opening the Edit  $\rightarrow$ Preferences dialog box and clicking the Show Toolbox Options for Photoshop CS5/CS6 tab. This will open the menu shown on the left. It shows you the groups of tools. You can also change the groupings of the tools by clicking the arrow to the right of the group name. You can use the filter to find tools faster. This will list only the tools that you have access to for the current filter. In the Photoshop Lightroom plug-in you can also turn on the 'Show Filter Panel' in the dialog box on the Lightroom window. The toolbar is also a handy place to store your most common tools. Click the little toolbar button and the window shown in the image above will appear. Click anywhere on the window to save your favorites in the toolbar. You can then drag these tools to the toolbar as you see fit. How to use a Photoshop Brush Brushes are one of the most powerful tools in Photoshop. While they come in many different shapes and sizes, they all share the same workflow: you create a shape, hold down the Alt key while clicking to apply your shape to the canvas, and click the canvas to erase the new shape. Let's take a look at how to create a simple Photoshop brush. Start by opening your image and creating a new canvas. Select New from the File menu. Make sure the Brush Width setting is set to 100. Set the Size of the Brush dialog box to the size you want your brush to be (I used a size of 5). Click to add the brush tool to the toolbar.

## **System Requirements:**

AMD CPUs: Core2Duo E6550 1.86GHz / 3.00GHz Core2Quad Q6600 2.26GHz / 3.20GHz Core2Extreme E8400 2.6GHz / 3.48GHz Core2Extreme X6800 2.93GHz / 4.00GHz AMD64 CPUs: AMD Phenom II X3 720 Black Edition 2.2GHz / 2.8GHz AMD Phenom II X4 940 Black Edition 2.7GHz / 3.

Related links:

[http://www.camptalk.org/photoshop-2022-version-23-1-1-crack-keygen-with-registration](http://www.camptalk.org/photoshop-2022-version-23-1-1-crack-keygen-with-registration-code-3264bit-updated-2022/)[code-3264bit-updated-2022/](http://www.camptalk.org/photoshop-2022-version-23-1-1-crack-keygen-with-registration-code-3264bit-updated-2022/) <https://genomics.ucsf.edu/system/files/webform/ccglorders/faushill24.pdf> <https://galaxy7music.com/photoshop-2021-version-22-0-0-with-license-key-free-2022/> [http://www.alotechnology.com/photoshop-2021-version-22-5-1-torrent-download-winmac](http://www.alotechnology.com/photoshop-2021-version-22-5-1-torrent-download-winmac-updated-2022/)[updated-2022/](http://www.alotechnology.com/photoshop-2021-version-22-5-1-torrent-download-winmac-updated-2022/) [https://jariosos.com/upload/files/2022/07/jupyITZOFZbH9c8buwO8\\_05\\_f783e3d128f029f150c240014](https://jariosos.com/upload/files/2022/07/jupyITZOFZbH9c8buwO8_05_f783e3d128f029f150c2400144a5eeaf_file.pdf) [4a5eeaf\\_file.pdf](https://jariosos.com/upload/files/2022/07/jupyITZOFZbH9c8buwO8_05_f783e3d128f029f150c2400144a5eeaf_file.pdf) <https://motofamily.com/photoshop-2021-version-22-5-product-key-download-mac-win-2022/> <http://scamfie.com/?p=27260> <https://www.cameraitacina.com/en/system/files/webform/feedback/kalapanc533.pdf> [https://www.linkspreed.com/upload/files/2022/07/wODUjBeUE4gcDxdQdNUl\\_05\\_d6993fb3f7429aa90](https://www.linkspreed.com/upload/files/2022/07/wODUjBeUE4gcDxdQdNUl_05_d6993fb3f7429aa90d2340d2b9010694_file.pdf) [d2340d2b9010694\\_file.pdf](https://www.linkspreed.com/upload/files/2022/07/wODUjBeUE4gcDxdQdNUl_05_d6993fb3f7429aa90d2340d2b9010694_file.pdf) [https://marketing6s.com/index.php/advert/photoshop-2021-version-22-0-0-crack-serial-number](https://marketing6s.com/index.php/advert/photoshop-2021-version-22-0-0-crack-serial-number-updated-2022/)[updated-2022/](https://marketing6s.com/index.php/advert/photoshop-2021-version-22-0-0-crack-serial-number-updated-2022/) <https://www.sanjeevsrivastwa.com/photoshop-2021-keygen-free-download-for-pc/> <https://eafuerteventura.com/adobe-photoshop-cs3-crack-download-pc-windows-march-2022/> [https://original-engelsrufer.com/wp-content/uploads/2022/07/Adobe\\_Photoshop\\_2021\\_version\\_22.pdf](https://original-engelsrufer.com/wp-content/uploads/2022/07/Adobe_Photoshop_2021_version_22.pdf) <http://it-labx.ru/?p=61338> <http://stv.az/?p=14942> <http://elkscountrygolf.com/2022/07/05/adobe-photoshop-2022-version-23-0-1-hack-x64-latest/> [https://leopays.social/upload/files/2022/07/hjzlnqs9yjAAw3A5r3os\\_05\\_9152718a7cca8e3739d218d68](https://leopays.social/upload/files/2022/07/hjzlnqs9yjAAw3A5r3os_05_9152718a7cca8e3739d218d68c87b293_file.pdf) [c87b293\\_file.pdf](https://leopays.social/upload/files/2022/07/hjzlnqs9yjAAw3A5r3os_05_9152718a7cca8e3739d218d68c87b293_file.pdf) <https://databasegram.com/2022/07/05/photoshop-2021-version-22-1-0-for-windows/> [https://wocfolx.com/upload/files/2022/07/IvBPWPP8XOuvr3DXX7w5\\_05\\_f783e3d128f029f150c240014](https://wocfolx.com/upload/files/2022/07/IvBPWPP8XOuvr3DXX7w5_05_f783e3d128f029f150c2400144a5eeaf_file.pdf) [4a5eeaf\\_file.pdf](https://wocfolx.com/upload/files/2022/07/IvBPWPP8XOuvr3DXX7w5_05_f783e3d128f029f150c2400144a5eeaf_file.pdf) <https://www.dreessen.info/highlights/photoshop-cs4-hack-patch-free-2022> <https://www.nepsy.com/advert/licsw-5/> [https://u-ssr.com/upload/files/2022/07/vU8ZErZcoaR76MRMDFtd\\_05\\_f783e3d128f029f150c2400144a](https://u-ssr.com/upload/files/2022/07/vU8ZErZcoaR76MRMDFtd_05_f783e3d128f029f150c2400144a5eeaf_file.pdf) [5eeaf\\_file.pdf](https://u-ssr.com/upload/files/2022/07/vU8ZErZcoaR76MRMDFtd_05_f783e3d128f029f150c2400144a5eeaf_file.pdf) <https://fraenkische-rezepte.com/adobe-photoshop-2021-keygen-win-mac-2/> <http://bedsrolci.yolasite.com/resources/Photoshop-2020-version-21-WinMac.pdf> [https://polegarage.de/wp](https://polegarage.de/wp-content/uploads/2022/07/Adobe_Photoshop_2022_Version_232_Keygen_Crack_Serial_Key_.pdf)[content/uploads/2022/07/Adobe\\_Photoshop\\_2022\\_Version\\_232\\_Keygen\\_Crack\\_Serial\\_Key\\_.pdf](https://polegarage.de/wp-content/uploads/2022/07/Adobe_Photoshop_2022_Version_232_Keygen_Crack_Serial_Key_.pdf) [https://netgork.com/upload/files/2022/07/pSsHgkGtoIsMcb57roZF\\_05\\_f783e3d128f029f150c2400144](https://netgork.com/upload/files/2022/07/pSsHgkGtoIsMcb57roZF_05_f783e3d128f029f150c2400144a5eeaf_file.pdf) [a5eeaf\\_file.pdf](https://netgork.com/upload/files/2022/07/pSsHgkGtoIsMcb57roZF_05_f783e3d128f029f150c2400144a5eeaf_file.pdf) <https://bestonlinestuffs.com/adobe-photoshop-free/> [https://jumeauxandco.com/wp-content/uploads/2022/07/Photoshop\\_CC\\_2014.pdf](https://jumeauxandco.com/wp-content/uploads/2022/07/Photoshop_CC_2014.pdf) [https://www.twp.ferguson.pa.us/sites/g/files/vyhlif576/f/styles/news\\_image\\_teaser/public/news/pages](https://www.twp.ferguson.pa.us/sites/g/files/vyhlif576/f/styles/news_image_teaser/public/news/pages_from_bos_agenda_packet_05-16-2022_with_links.pdf) from bos agenda packet 05-16-2022 with links.pdf [https://www.thesmilecraft.com/adobe-photoshop-cc-2019-product-key-and-xforce-keygen-license](https://www.thesmilecraft.com/adobe-photoshop-cc-2019-product-key-and-xforce-keygen-license-key-full-free-download/)[key-full-free-download/](https://www.thesmilecraft.com/adobe-photoshop-cc-2019-product-key-and-xforce-keygen-license-key-full-free-download/)